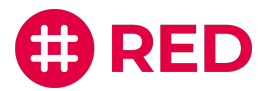

# **Registrierungsanleitung**

für den RED telematik manager.

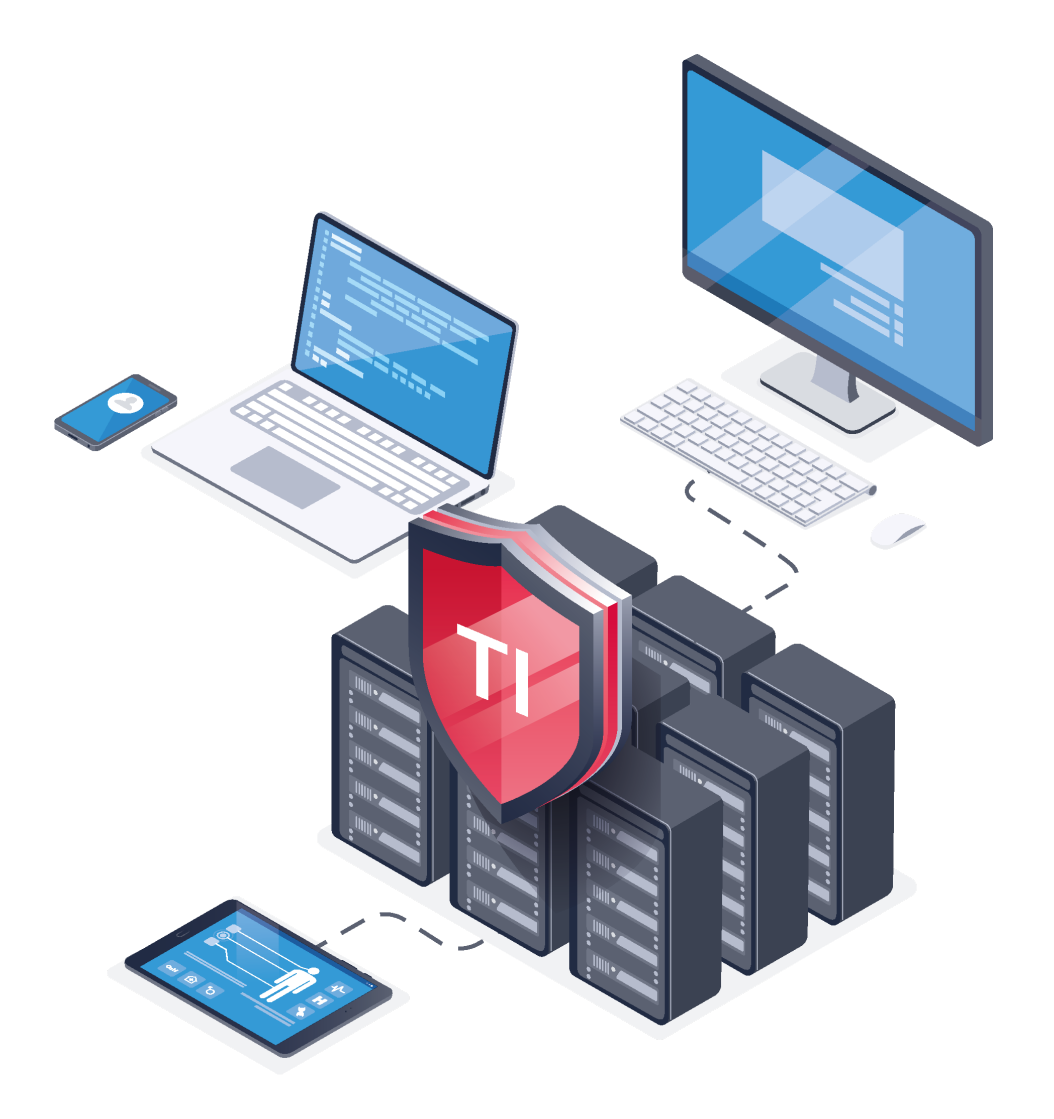

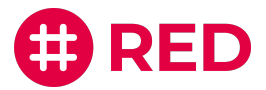

## Inhalt

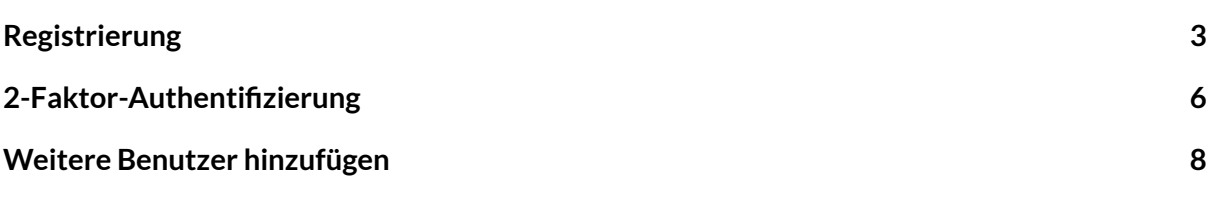

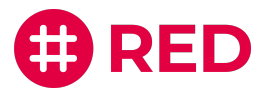

#### Registrierung

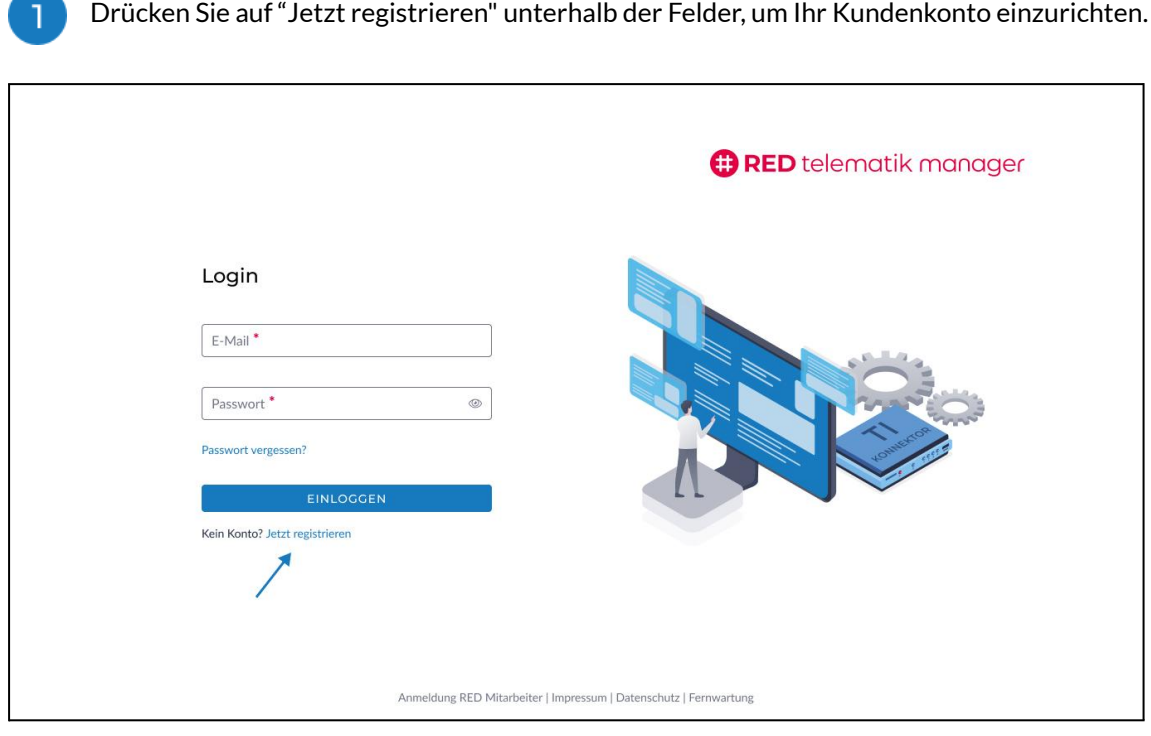

Geben Sie Ihre Kundennummer ein. Diese befindet sich auf Ihrer letzten monatlichen Rechnung und kann vier bis sechs Ziffern haben.

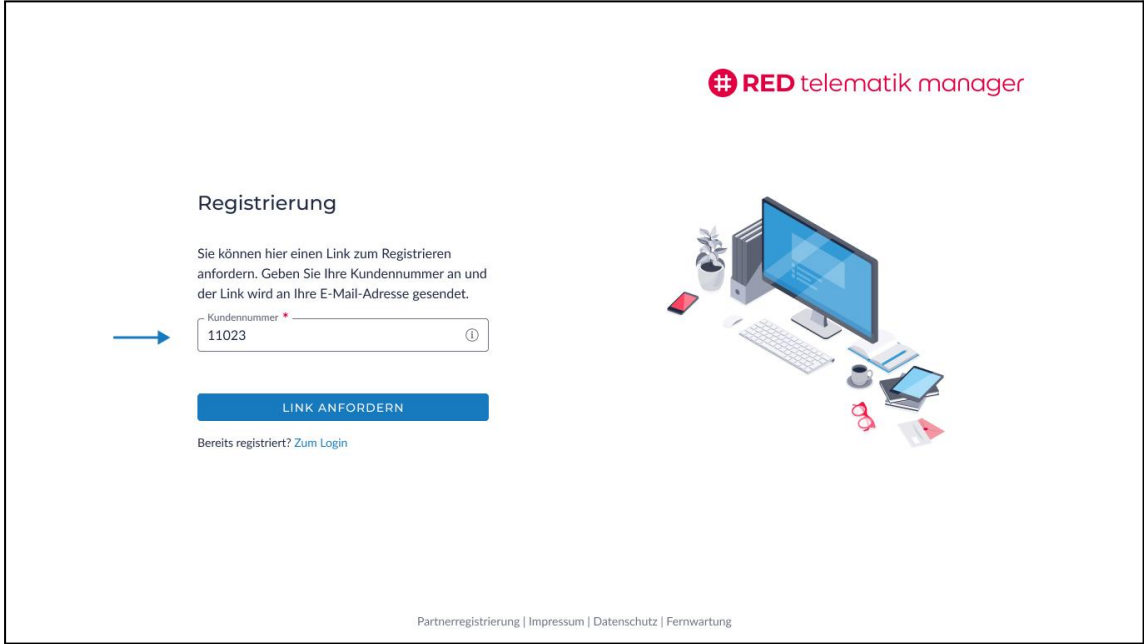

 $\boxed{2}$ 

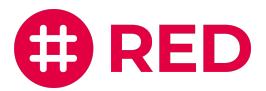

 $3<sup>1</sup>$ Eine E-Mail wurde Ihnen auf Ihre hinterlegte E-Mail-Adresse gesendet. Drücken Sie in der E-Mail auf den Knopf "Jetzt registrieren", um fortzufahren. Sollten Sie keine bekommen haben, sind Sie bereits registriert oder haben eine andere E-Mail-Adresse hinterlegt.

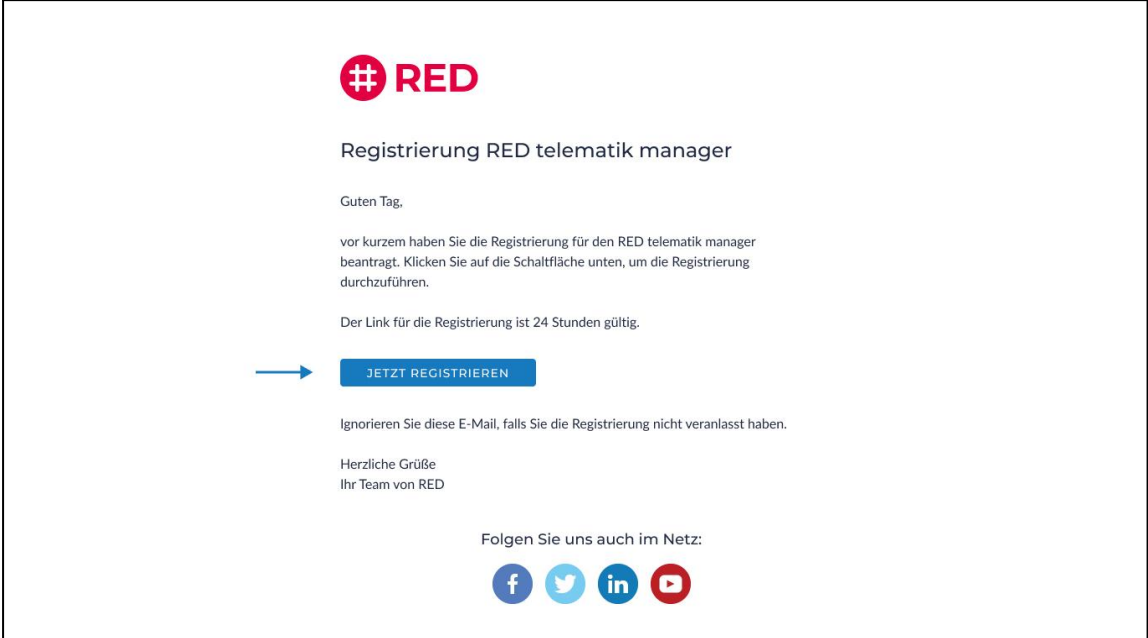

Füllen Sie das Registrierungsformular aus und drücken Sie auf "Jetzt Registrieren". Sie erhalten anschließend eine Bestätigung per E-Mail.

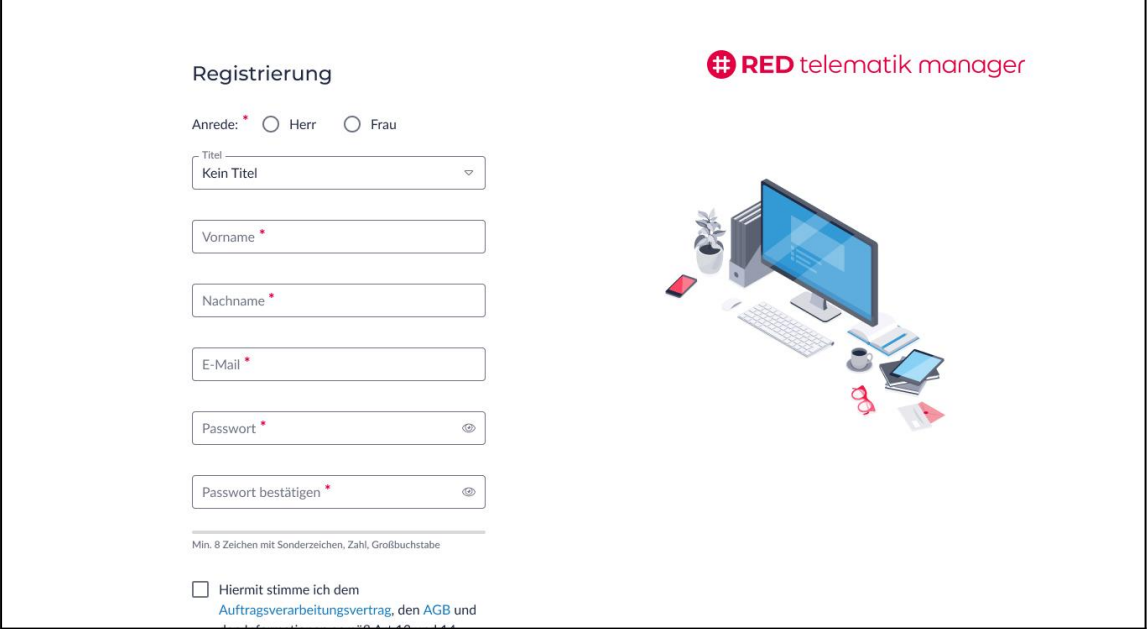

 $\overline{4}$ 

 $\Gamma$ 

٦

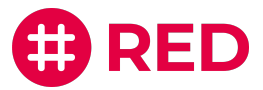

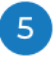

 $6<sup>1</sup>$ 

Öffnen Sie die Bestätigungs-E-Mail - kontrollieren Sie eventuell auch Ihr Spam-Postfach - und drücken Sie auf die Schaltfläche "Zum Login", um sich anzumelden.

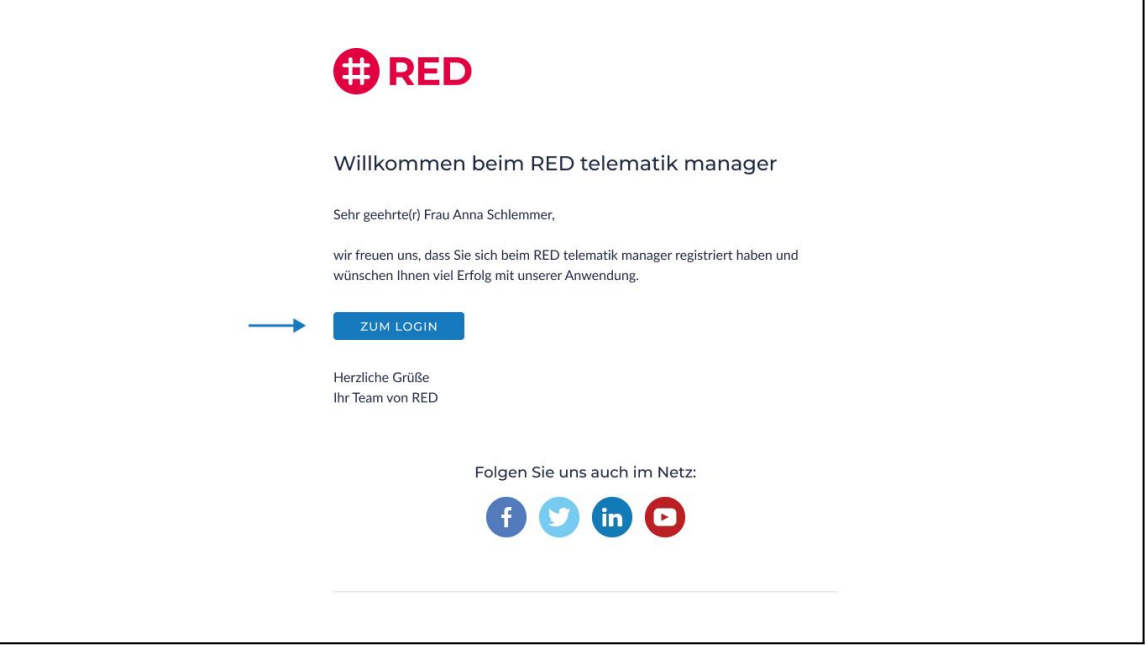

Melden Sie sich nun mit Ihren Anmeldedaten an: <https://app.telematik-manager.de/>

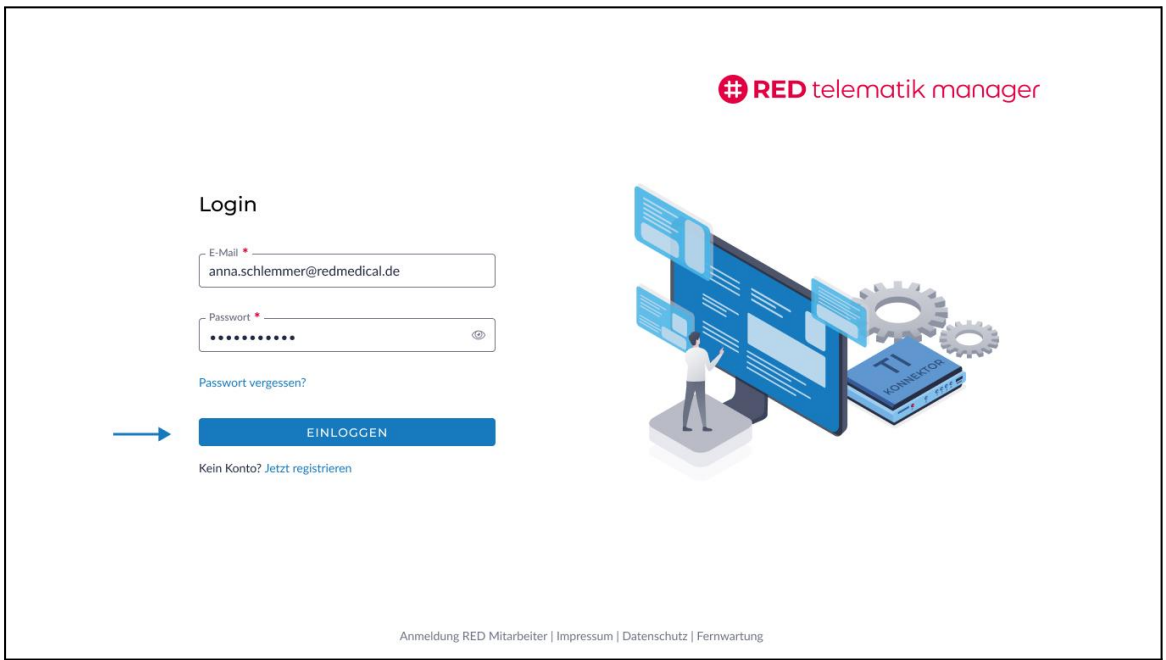

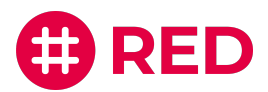

### 2-Faktor-Authentifizierung einrichten

Die 2-Faktor-Authentifizierung dient dazu, Ihre Daten und Ihr Profil so sicher wie möglich zu schützen. RED empfiehlt, diesen Schritt direkt nach dem Login einzurichten, um die Sicherheit Ihres Kontos zu garantieren. Alternativ, können Sie diesen Schritt überspringen und die 2-Faktor-Authentifizierung beim nächsten Login einrichten.

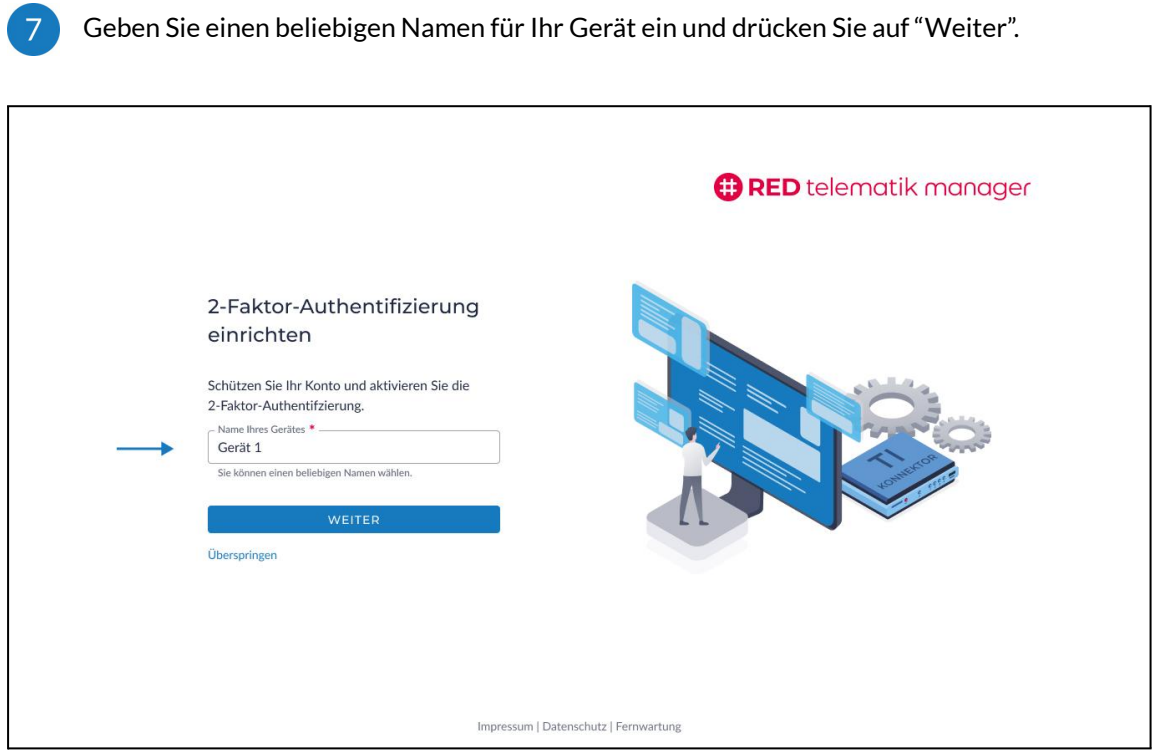

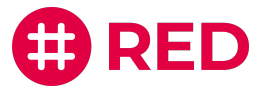

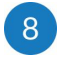

r

 $\overline{9}$ 

Befolgen Sie die Schritte auf der Seite, um die 2-Faktor-Authentifizierung einzurichten und drücken Sie auf"Weiter", um den Prozess abzuschließen.

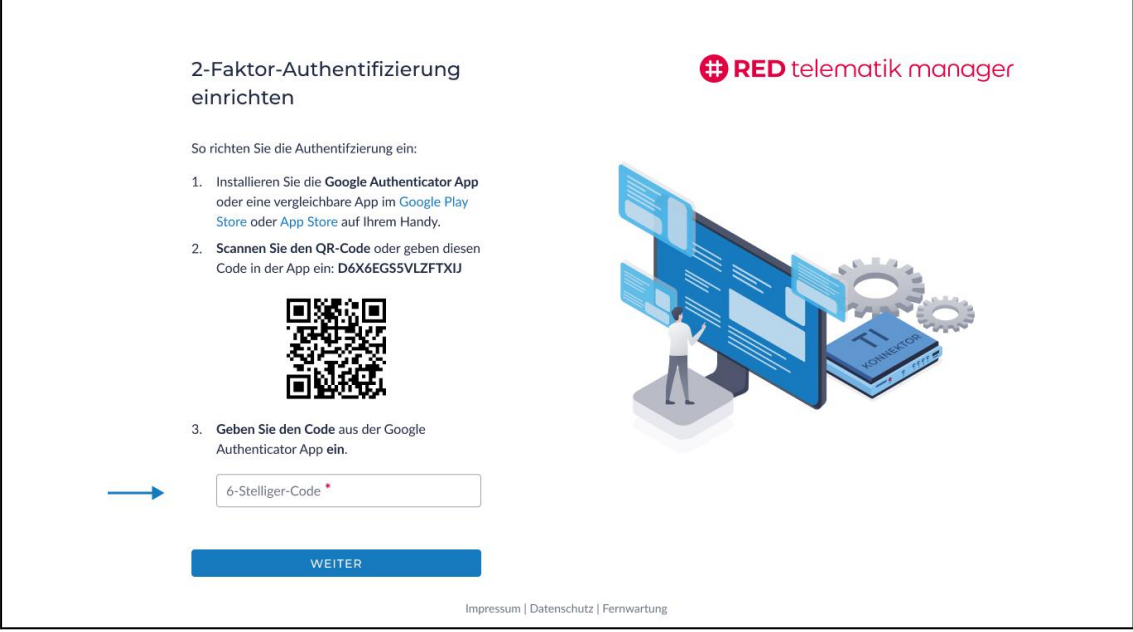

Willkommen im RED telematik manager!

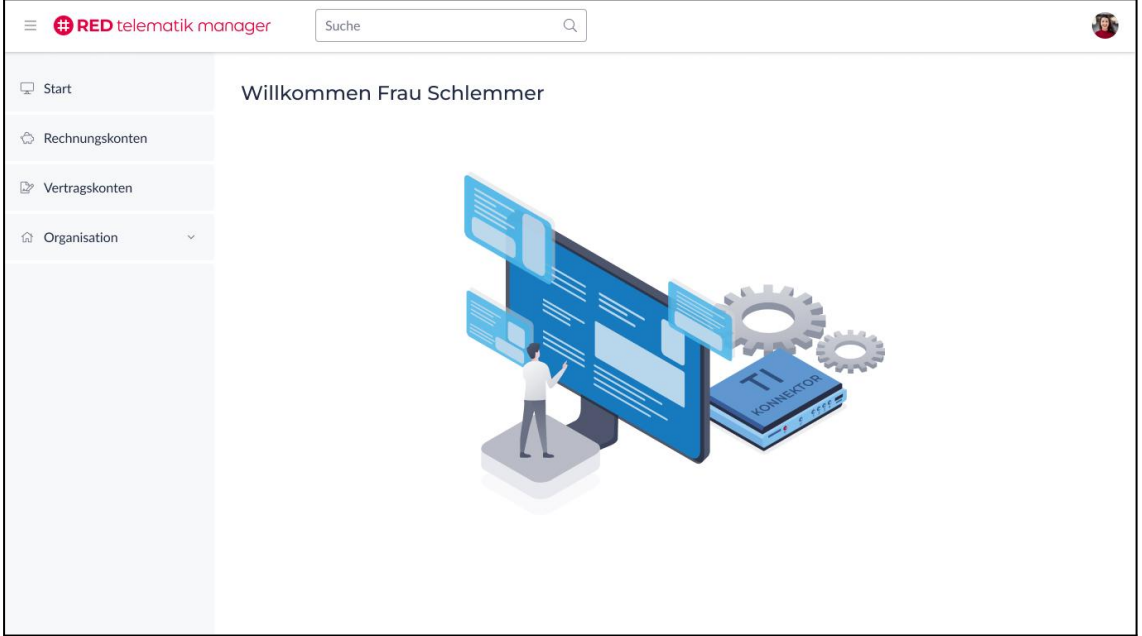

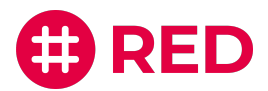

#### Weitere Benutzer hinzufügen

 $\mathbf{L}$ 

 $\overline{2}$ 

Öffnen Sie den Menüpunkt "Organisation" und wählen Sie den Unterpunkt "Benutzer" auf der linken Seite aus, um weitere Benutzer in Ihrer Organisation hinzuzufügen.

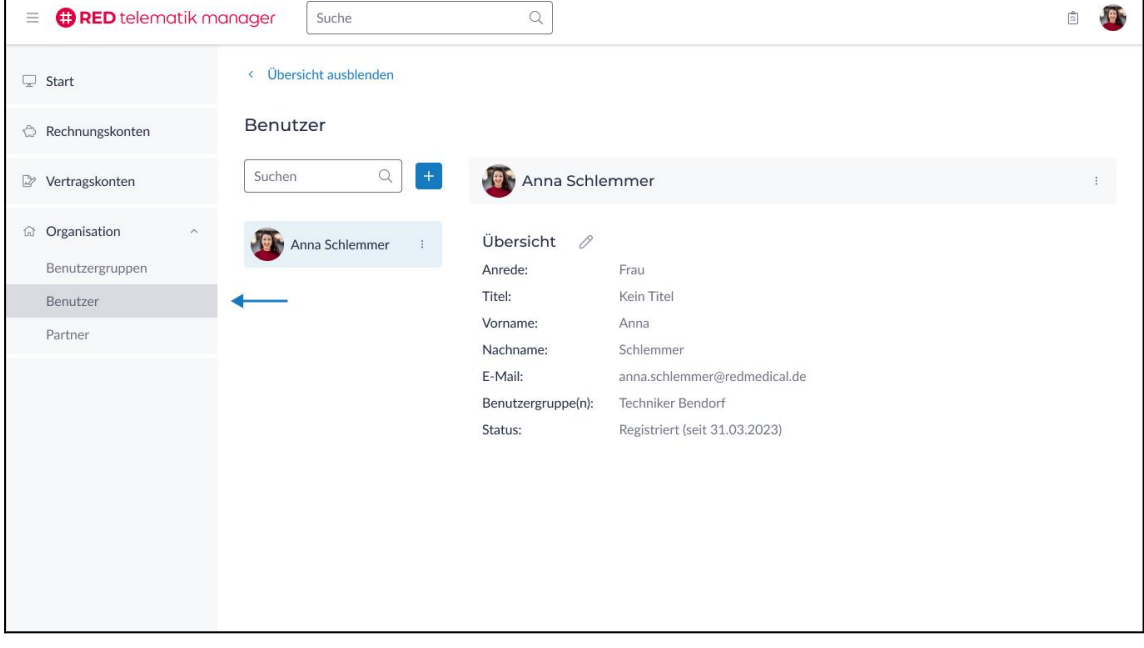

Drücken Sie auf das blaue "+", um weitere Benutzer in Ihre Organisation hinzuzufügen.

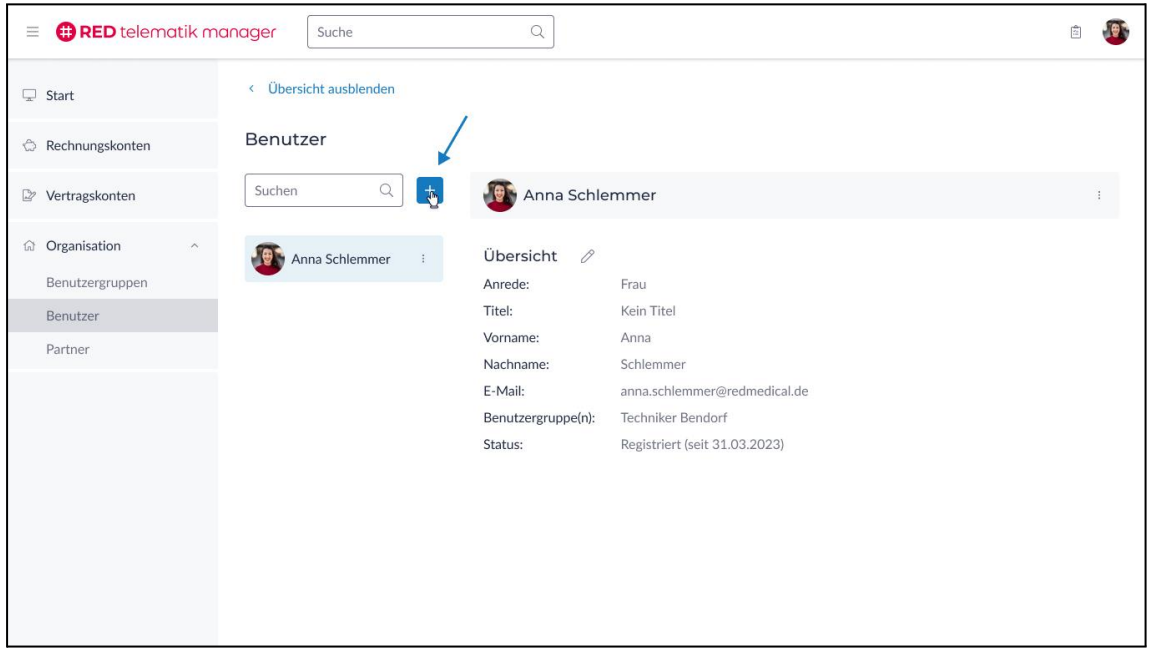

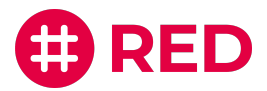

 $\vert 3 \rangle$ 

Fügen Sie die Informationen des neuen Benutzers ein. Der neue Benutzer erhält einen Anmeldungslink per E-Mail und kann sich darüber anmelden. Sie können Ihrer Organisation beliebig viele Benutzer hinzufügen.

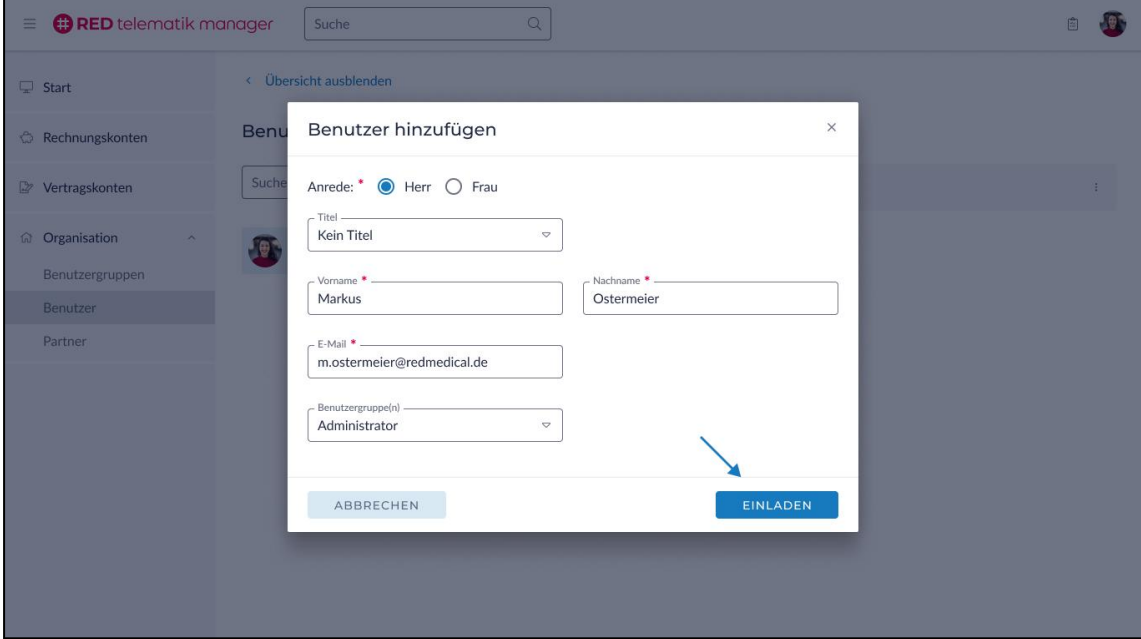